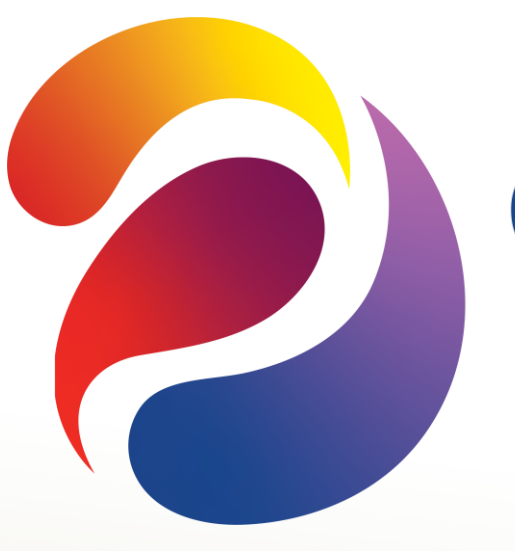

# **CREATE HOPE** in the WORLD

# CLUB SECRETARY

Spring Training April 2023

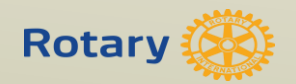

## **As club secretary, you have an important role in helping your club run smoothly and effectively**

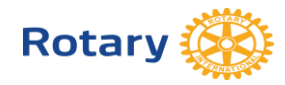

## **DUTIES**

Maintain Records and Reporting:

- 1. Membership new, terminating, updates
- 2. Calendar of club and District activities
- 3. Meetings

Meeting notices Agendas Minutes (written minutes provided to members within 60 days of meeting)

4. Club Records (keep a folder and retain for 7 years) Constitution, By-Laws **Correspondence** Preserve historical records

Reporting – rotaryd5000.org

- 1. Attendance by the  $15<sup>th</sup>$  of the next month, if applicable
- 2. Membership Changes within 2 weeks
- 3. Officers and Chairs by January 31 for incoming officers
- 4. Club Info Changes in meeting days/time/location

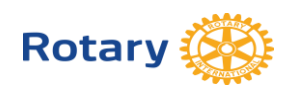

### **Tasks**

- Learning District training, Learning Center
- Transition Meet with the outgoing secretary and receive club records
- Meet with the incoming club officers or board of directors to plan the year
- Create a My Rotary account on Rotary.org, if you don't have one
- Update your club's records and member list on My Rotary, or through your club management system
- Make sure the club treasurer has the club invoices, due in July and January
- Take minutes at club and board meetings and club assemblies
- Update club and officer information for the Official Directory and Rotary's records
- Manage club correspondence, including responding to emails and sending official notices and invitations
- Keep promotional items, name badges, and other materials used at meetings and events
- Submit monthly attendance reports to your governor; if your club doesn't track attendance, let your governor know
- Preserve your club's historical records
- Write an annual report for the club at the end of the Rotary year
- Assist the club president, treasurer, and committees as needed
- Meet with your successor and hand over club records

# **Potary**  $\mathbb{R}^n$  **And anything as assigned**

## **Calendar**

- Club Calendar
- Meeting dates Dark days
- 
- Assemblies (3/yr )
- Events, projects
- District Calendar

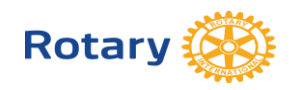

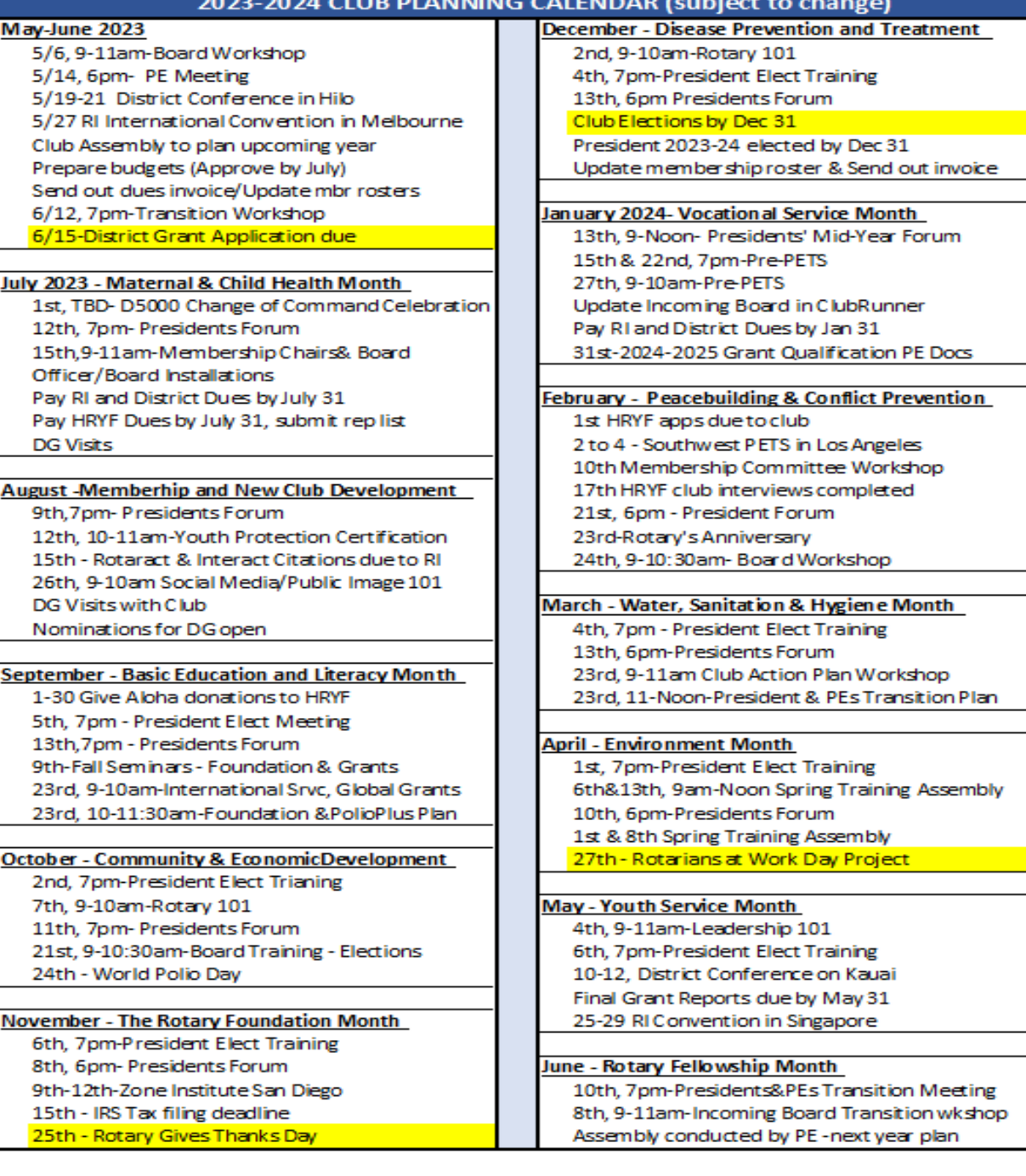

May-June 2

 $5/19 - 21$ 

Prepare

 $6/15$ -Dis

12th, 10-

September

November -

 $25th - R$ 

luly 2023 - I 1st, TBD 12th, 7p 15th, 9-1

TITLE |

(c) Change of Meeting. For good cause, the board may change a regular meeting to any day between the preceding and following regular meetings, to a different time of the regular day, or to a different place.

TITLE | 6 (d) Cancellation. The board may cancel a regular meeting for these reasons: (1) a holiday, or during a week that includes a holiday; (2) in observance of the death of a member; (3) an epidemic or a disaster that affects the whole community; or (4) an armed conflict in the community. The board may cancel up to four regular meetings a year for causes not listed here, but may not cancel more than three consecutive meetings.

## Section 2 — Annual Meeting.

An annual meeting to elect officers and present a mid-year report, including current year income and expenses, together with a financial report on the previous year, shall be held before 31 December, as provided in the bylaws.

Section 3 — Board Meetings. Within 60 days after all board meetings, written minutes should be available to all members.

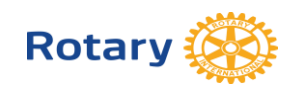

# • District – rotaryd5000.org

• Rotary International – rotary.org

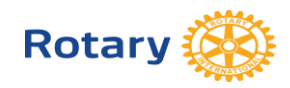

#### District Uses ClubRunner

- District 5000 uses ClubRunner's program for the website.
- Clubs do not need to use ClubRunner for their own websites, however, if clubs are using ClubRunner, the club's information uploads to the District's website when integrated.
- If your club does not have a website or uses another web designer, input the member information and officer list on the District's website.
- ClubRunner has recorded and live webinars available to learn how to utilize the website features at: clubrunner.helpserve.com. You can also click on the "Help" button and go to the Support Center or On Demand Demos to help -you find information on maneuvering the website. You can also call them in the morning (they're in Canada) at 1877-469-2582.
- If your club is interest in updating your ClubRunner website with the new RI branding or want an almost turn-key ClubRunner website, give them a call and they will be happy to help.

#### Download the ClubRunner App to your phone from the App Store

- The ClubRunner Mobile App is your key to connect to your ClubRunner website on the go! Free to download and use, this app will let you access the key info you need while you're on the go. Password protected just like your website, the ClubRunner Mobile app allows you to view your member directory, contact your members and executives, read the latest articles posted to your website, and even learn more about your upcoming events and speakers, right from your smartphone or tablet!
- To download the app from the Apple App Store or from Google Play, simply type in 'ClubRunner' in the search bar. The mobile app is compatible with all versions of the iPhone, iPad and iPod Touch sets that have iOS 8.0 or later and with versions of Anrdoids that are 4.0.3 or better.

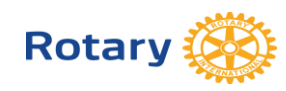

### rotaryd5000.org

What you can find on the district website:

- Membership rosters
- District dues invoice template
- District Chairs and Org Chart
- Information on the Avenues of Service
- Club Presidents and Meeting Locations
- Events in the Calendar
- Register for Events
- Look for Rotarians in the Doing Business Directory or Yellow Pages

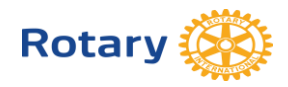

### District Website: rotaryd5000.org (ClubRunner)

## Membership Information:

- Add or terminate members
- Update Member Profiles
- Identify Officers and Club Chairs

Membership information uploads to Rotary International automatically (sometimes there is a time delay.)

Important to have the correct address and email address.

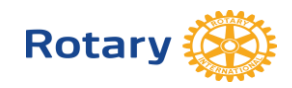

#### Log in to rotaryd5000.org District's website. Click on Member Login

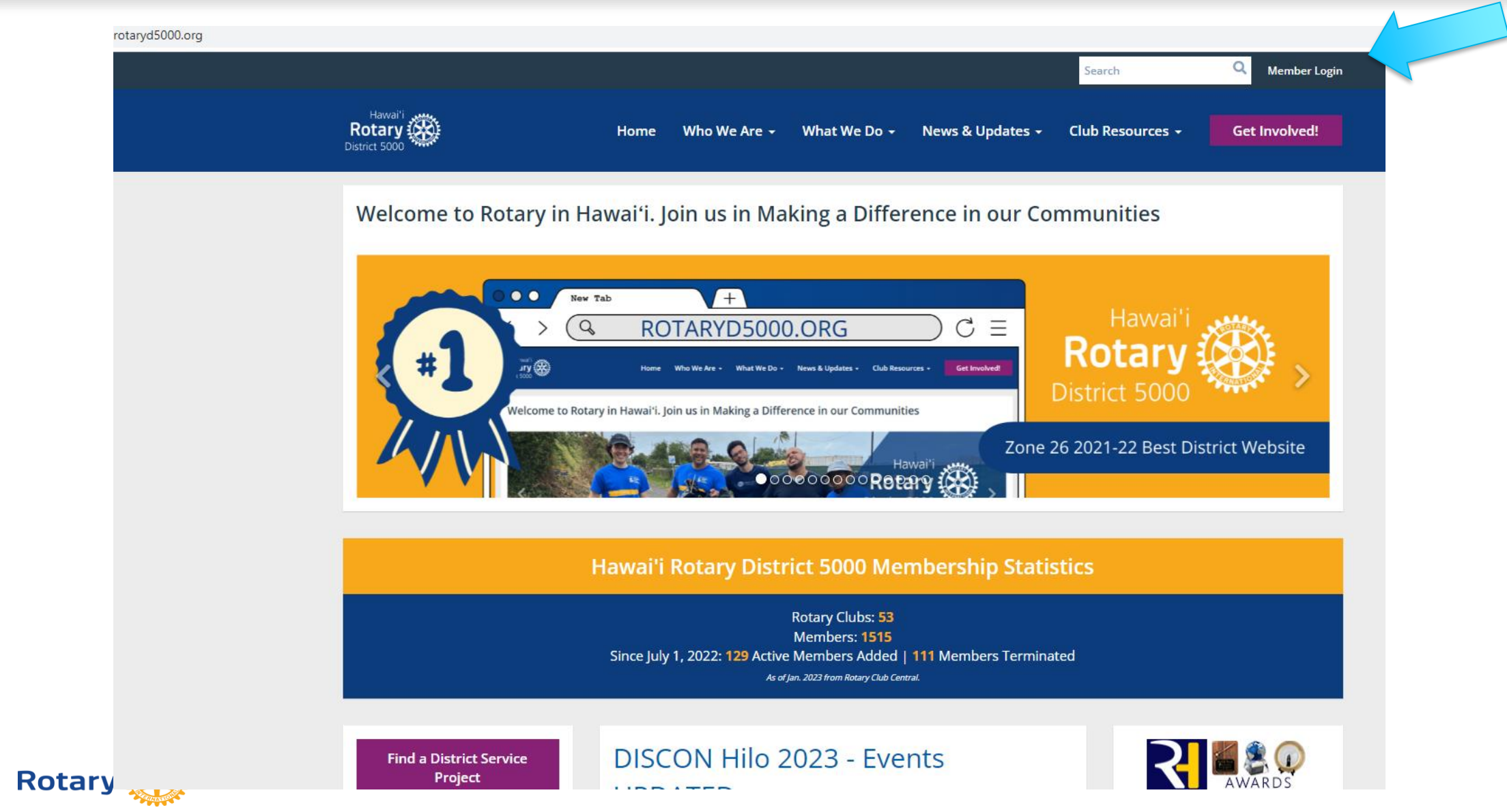

#### Member Area

For First Time users or if you forgot your password, click on the "New user? or Forgot password?", an email will be sent to the address in the profile. Follow the instructions in the email. Make sure the email address is correct.

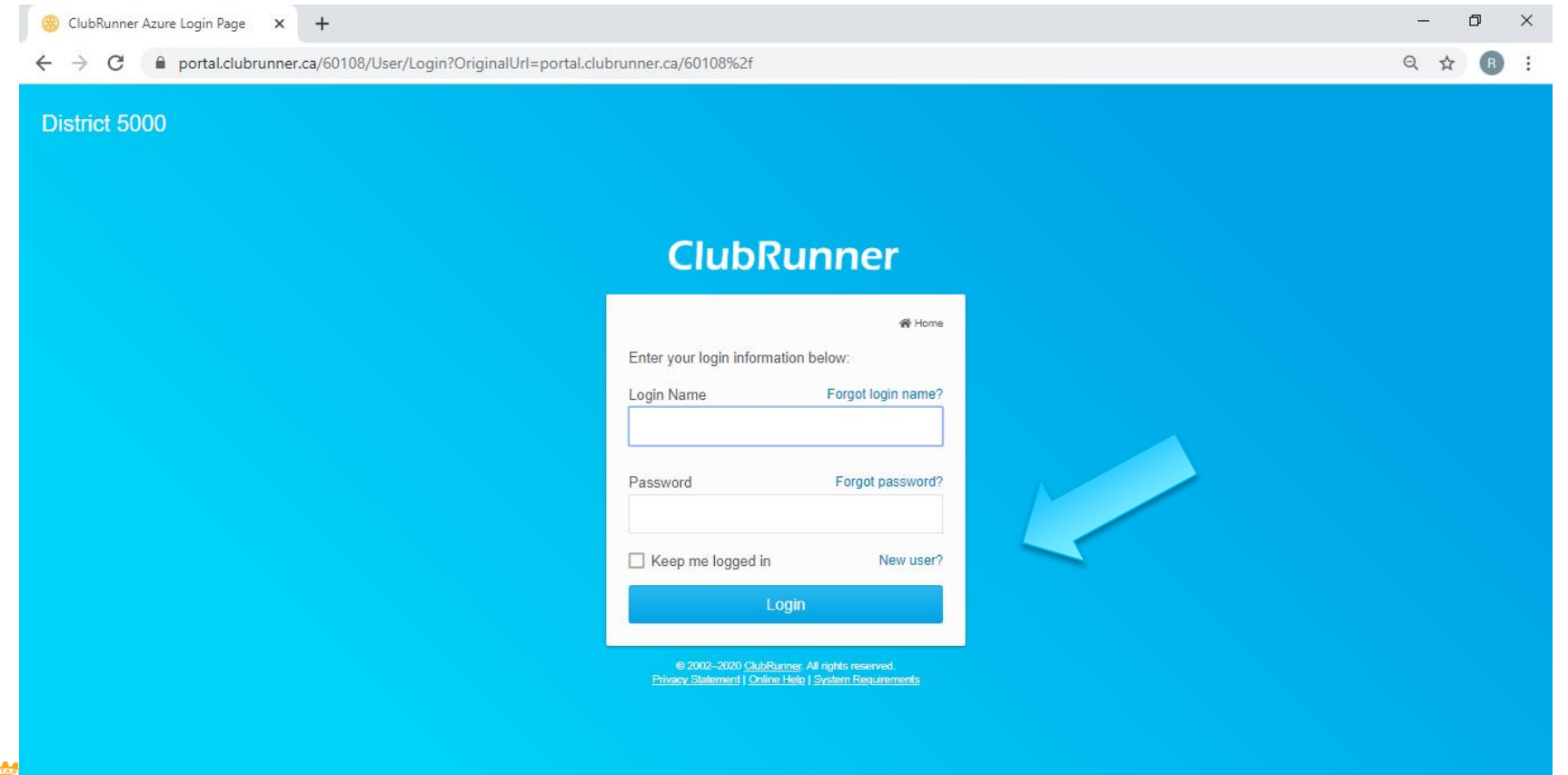

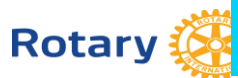

#### After Logging In, click on "Member Area" to get to Admin Sitepages

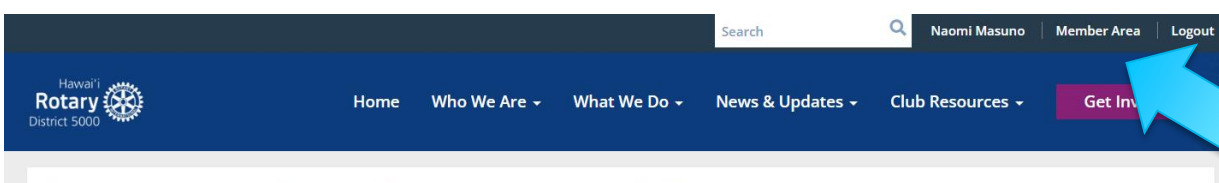

Welcome to Rotary in Hawai'i. Join us in Making a Difference in our Communities

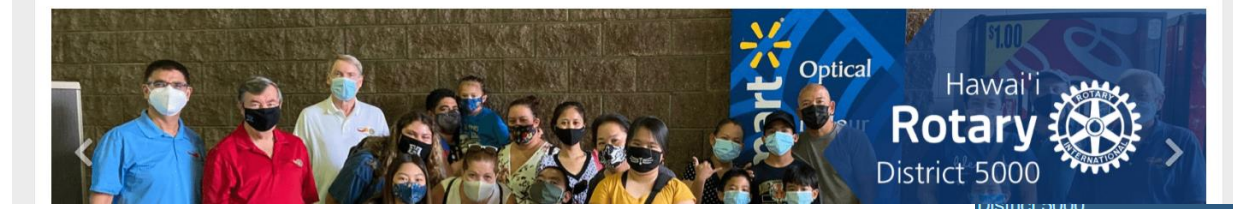

To Add a Member: Click on "For Clubs" , "Membership Lists", "Add New Member"

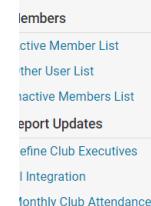

Club Updates Archive

**For Clubs** 

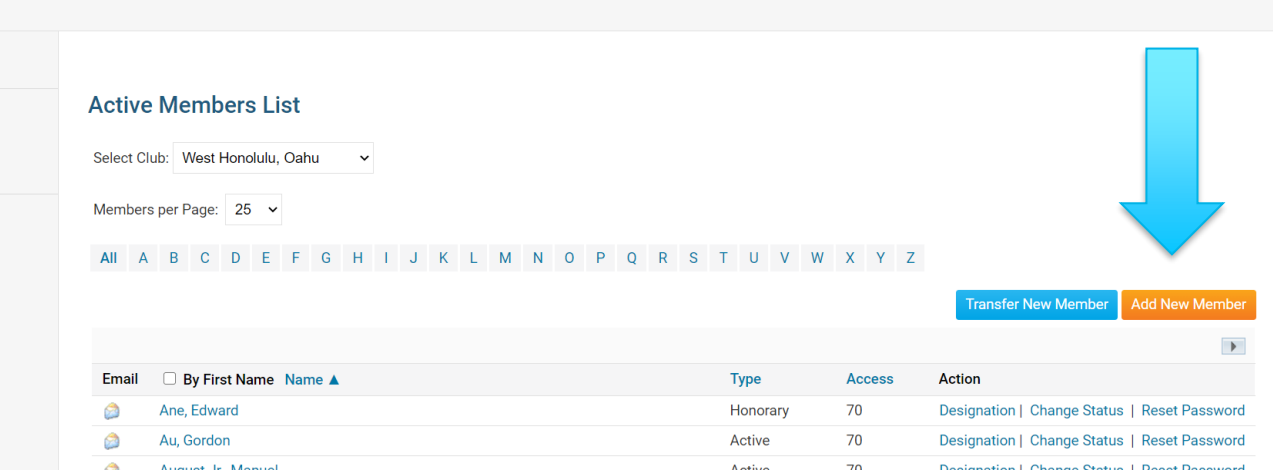

ants For Members Membership Contacts Organization Communication Website New Website (Beta) Documents Reports Attendance Events

Membership Lists Define Club Executives Edit Club Information RI Integration Missing RI Member ID Club Attendance Report RI Member Synchronization Executive Compare and Synchronize Member Updates Archive

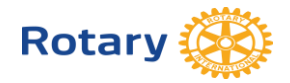

Donations (Beta) Help

New Bulletin (Beta)

#### Membership Types

- The RI Bylaws and Standard Rotary Club Constitution provide for two types of membership: active and honorary. Only Active members can hold office and vote on Rotary matters.
- By amending the By-Laws, clubs may offer additional membership types such as:
	- Associate (no dues, no benefits of an Active member)
	- Corporate (membership in the individual's name, not the entity)
	- Family membership (can be Active member with reduce dues)
- Clubs and districts set their own policies about these members' other financial obligations (club and district dues, meal costs, etc.), attendance requirements, and service expectations and reflect these policies in their bylaws
- Note: Find the recommended Constitution and By-Laws at rotary.org and type Document Center in the search box.

#### Tips - Membership Rosters

- 1) Keep your roster up to date. RI will prepare invoices as of July 1 and January 1 and you are not able to adjust that number. If terminating any membership, best to do it by June 15 and Dec 15. Suggest sending the club invoices out no later than June 1 and December 1, with payment due dates of July 1 and January 1.
- 2) New members added after the RI invoice date will be prorated for dues at the RI next billing.
- 3) If adding a Rotarian, make sure you keep their same Rotary ID number to preserve their Paul Harris point history. You can add them to your roster from the RI website by doing a search from the Club Administration, Club & Member Data area. Click on "Add, edit or remove members" and then: **[Search for an existing member.](https://map.rotary.org/en/secureselfservice/Pages/SearchMember.aspx) Or, from ClubRunner, click on Transfer New Member.**
- 4) Periodically, perform a synchronization from ClubRunner by clicking on "RI Member" Synchronization". This action compares the ClubRunner roster with the RI roster and lists those who are not on the RI website and also those on the RI website, but not in ClubRunner. Click on the link to add them to the site that is missing the listing. If you find a member with 2 RI numbers, they need to call RI to consolidate the profiles.

1 866-976-8279 (toll free)

5) Ensure that the name on the RI records is exactly the same as ClubRunner's records.

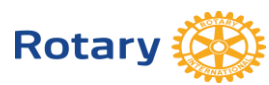

## To Update Member Information

**Rotary** 

#### Click on "For Members", then "Edit My Profile"

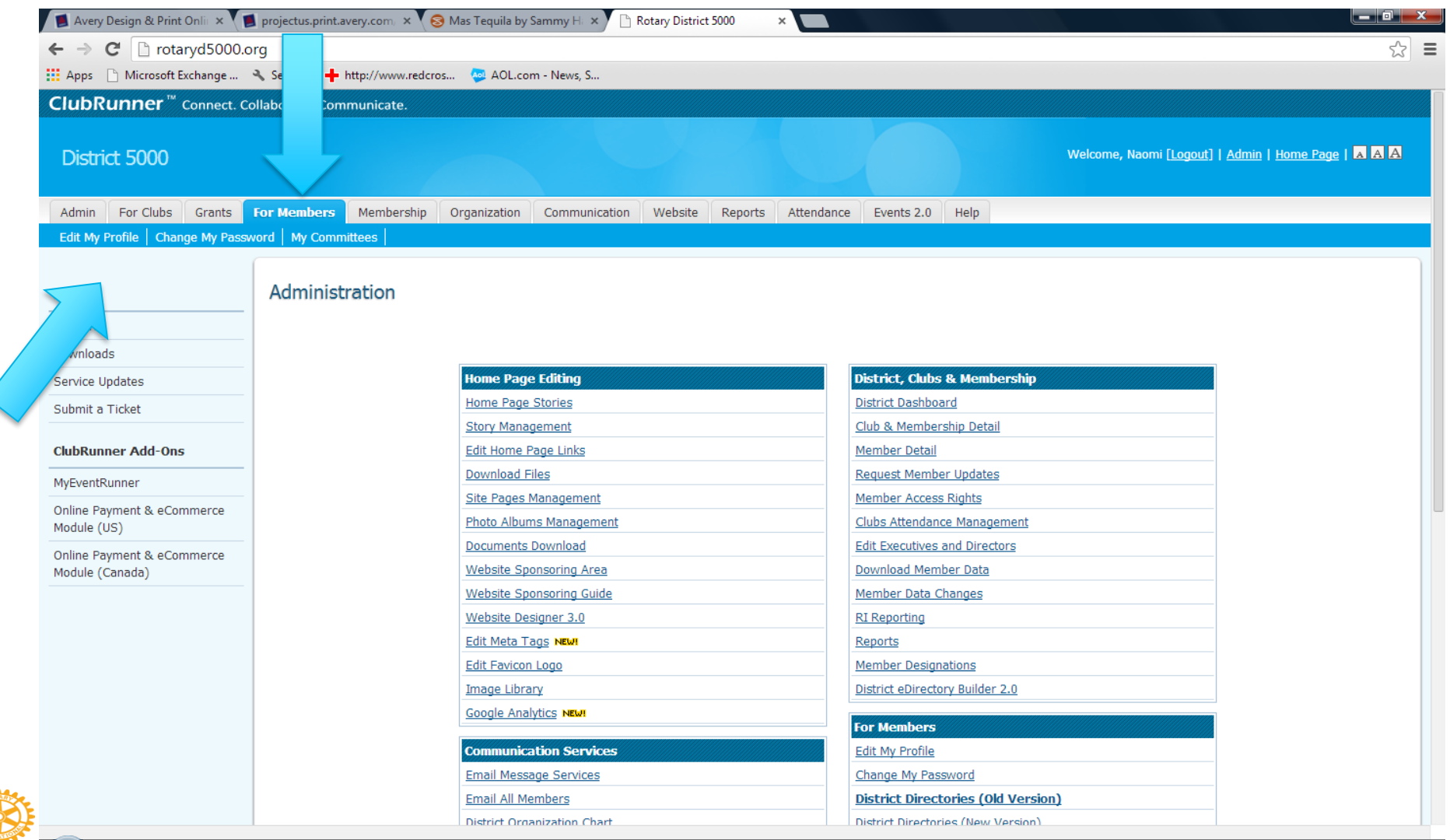

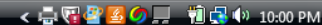

#### Member Profile

- Click "Edit" and enter information
- To download a picture, click on "Update" under the silhouette
- The primary email address will be used for emails.
- Check other tabs for other categories to edit.
- Change passwords in the "Settings" tab.
- Opt in or out in the "Privacy" tab
- Don't forget to click on "Save" at the bottom.

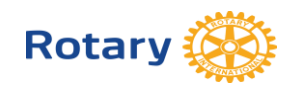

#### Click on "Define Club Executives"

Click on "Next Year" to list your officers. Use the "Add New Positions" to add lines.

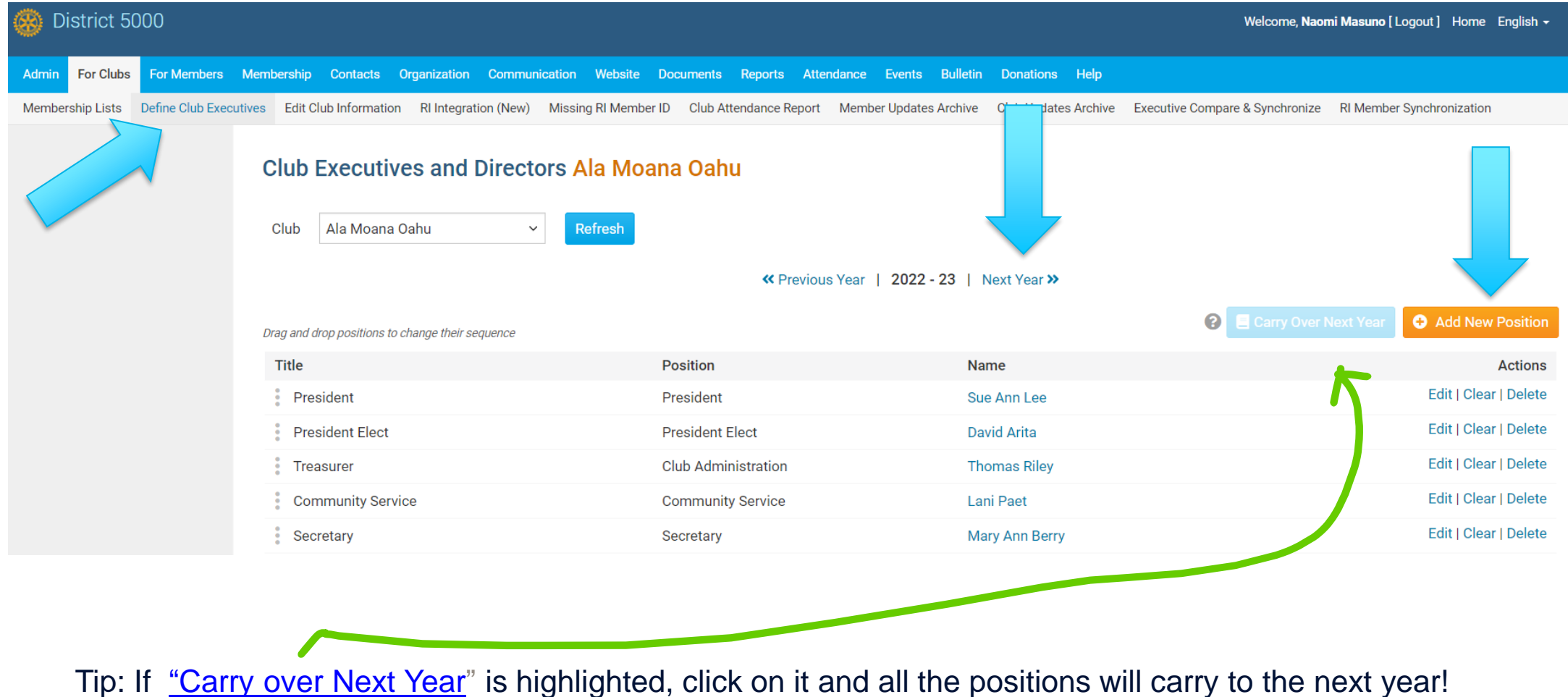

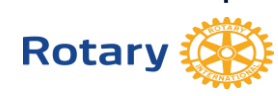

#### New Officers: Elected by December 31. Nominations 30 days Before

ELECTIONS. Review your Constitution and By-Laws

The annual meeting for the election of officers should be held no later than December 31<sup>st</sup>. Elect officers, including the President-Elect and Club Trainer. The President for 2023-2024 was elected last year and is the current P.E.

Input the elected officer names on the district website by January 31. Information uploads to the RI website.

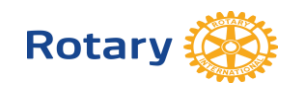

#### Attendance Policy is Dictated by the Club By-Laws

The RI Council on Legislation granted clubs greater flexibility on attendance policies. Rotary clubs now have the option of reducing their meeting frequency as long as they meet in some way at least twice per month. Allowable options:

- Determine the best day and time for their meetings
- Change or cancel a meeting, if the need arises
- Count service projects or social events as meetings
- Choose whether to gather in-person, meet online, alternate between online and in-person meetings, or even use both formats at the same time (hybrid)

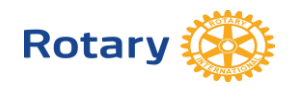

Make-Ups ( new - anytime within the same Rotary year) :

- attends at least 60 percent of the regular meeting of another club
- 30 minutes of a e-club "meeting"
- attends a meeting of a Rotaract or Interact club, Rotary Community Corps, Rotary Fellowship
- attends a RI convention, an international assembly
- Rotary district conference, a Rotary district training assembly, any district meeting
- participates in a club service project or a club-sponsored community event
- attends a board meeting or a service committee

Can exclude from attendance:

"Rule of 85" Rotarians can be excused from attendance if two conditions are met: They have been a member of one or more Rotary clubs for at least 20 years, and their years of club membership plus their age equals at least 85

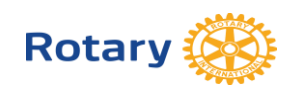

#### President & Office Resource Site Page and Training Library

Find this link on right side of the Home Page. There's a calendar for important dates and the miscellaneous information is posted here. i.e.Powerpoints from seminars, etc. Check out the Training Library too!

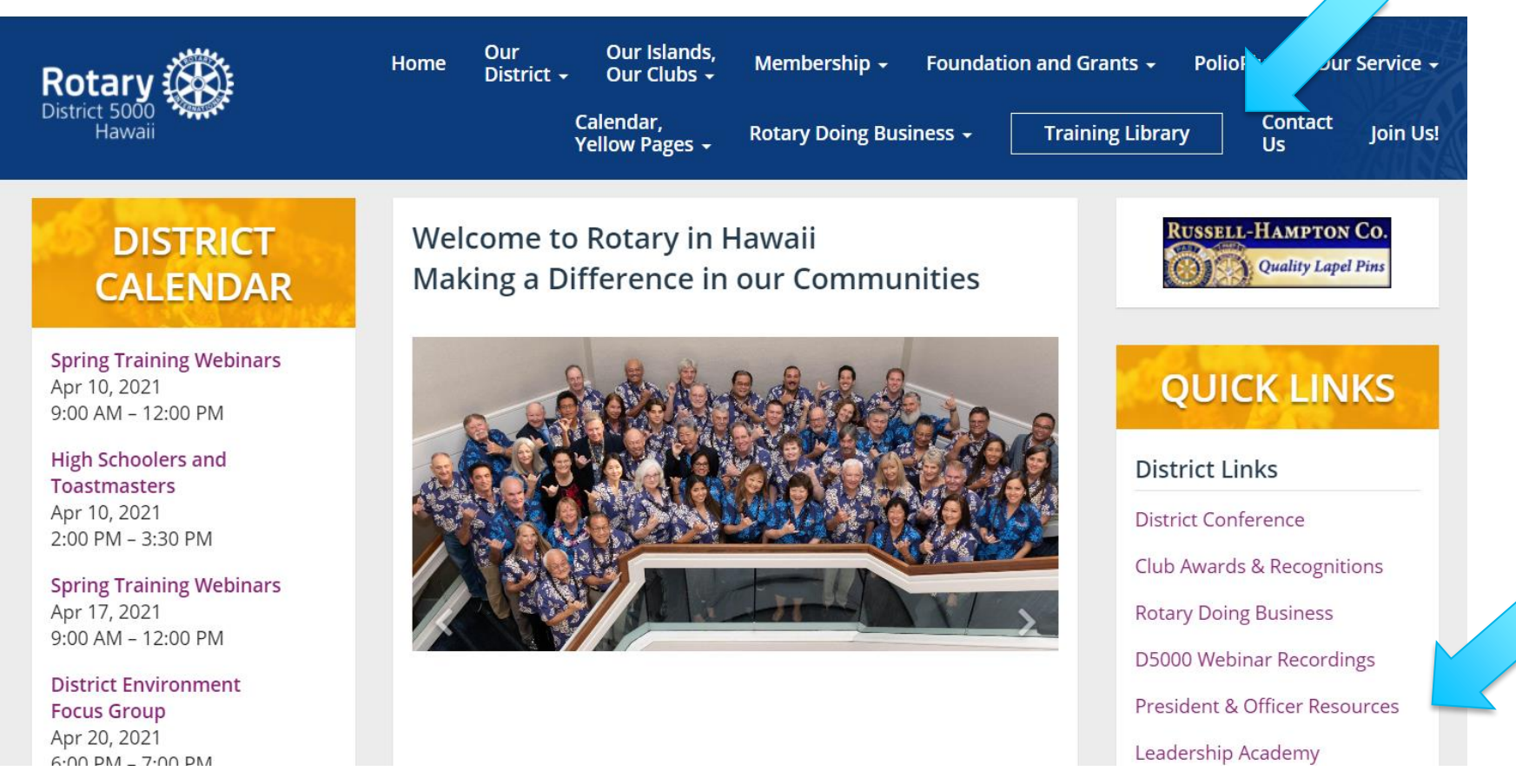

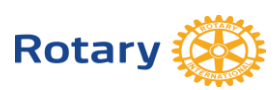

# RI Website: rotary.org/myrotary

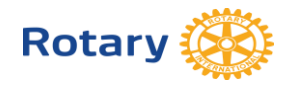

#### rotary.org - Resources

- Rotary Club Central Goals
- Sign up for Newsletters
- Get Membership and Foundation Reports
- Find Projects and Ideas
- Download Manuals, Documents
- Find Global Rewards (Discounts for Rotarians)

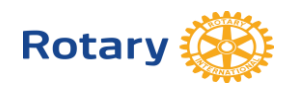

#### rotary.org - Sign In

Sign in with your email address and password. "Register for an Account", if you have never signed in or if you have entered the wrong sign-in info too many times. The User Name or Login password may be different from District's website password. Email address is from the District's website, unless you change it for RI. If your email address changes, RI's website needs to be updated separately.

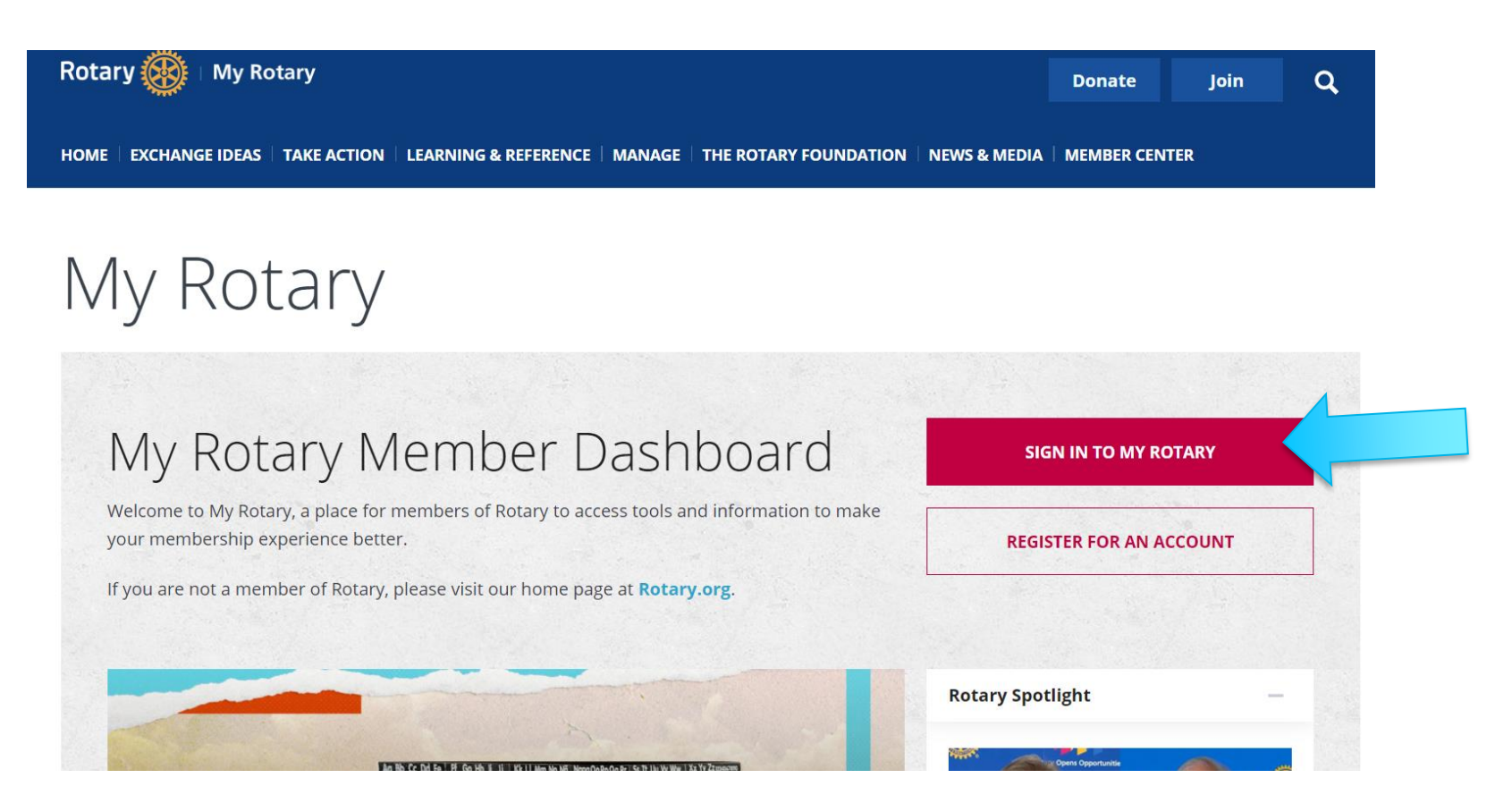

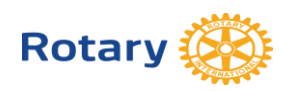

#### Click on "Manage"

#### **Go to Manage and then "Club Administration" for Dues Invoice or Member Data. Or Go to Home and "Reports"**

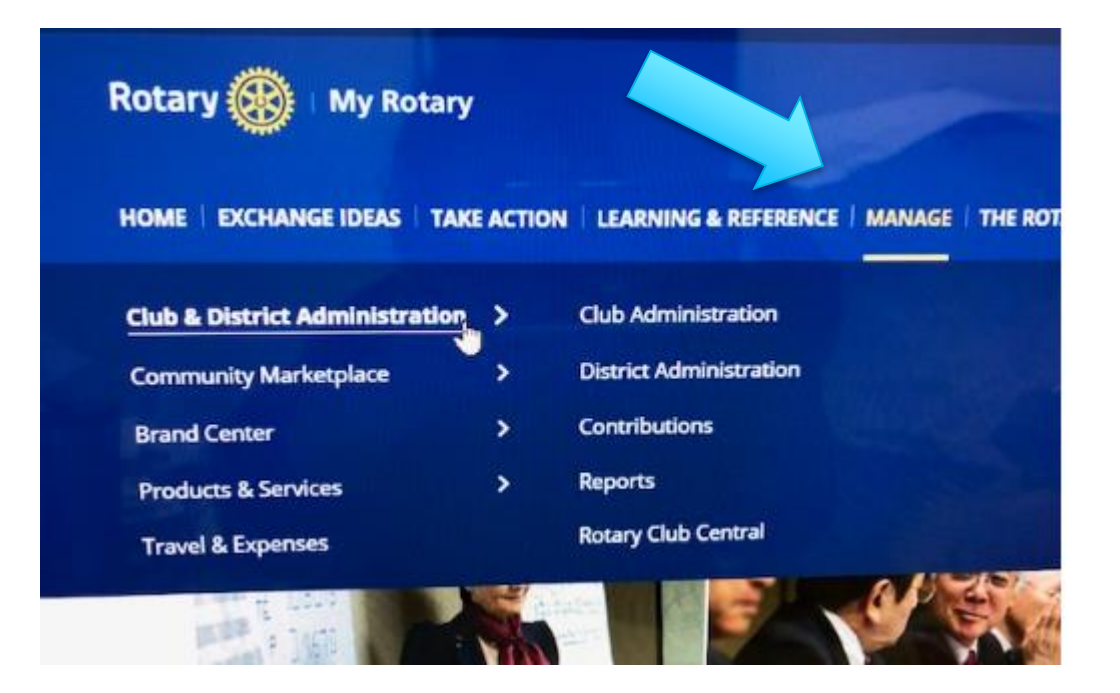

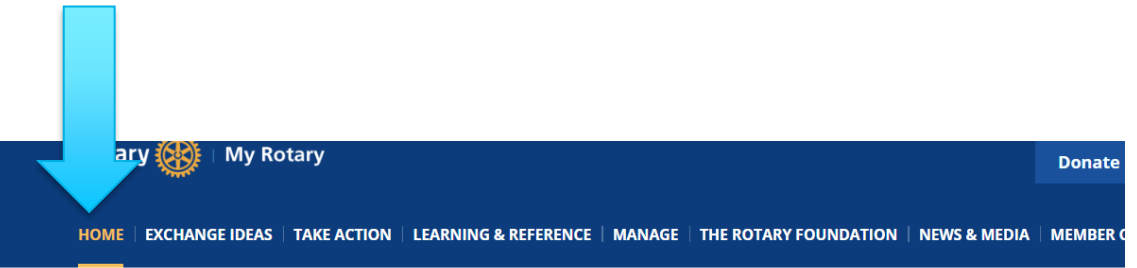

#### West Honolulu, Oahu

**Rotary Club** 

Club details **Members** Finance Reports Goals

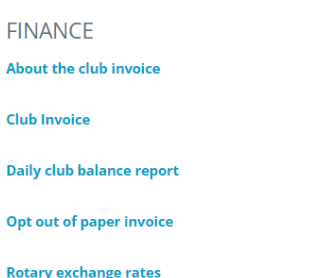

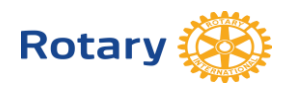

**Rotary Learning Center**  Take online courses for club secretary in the [Learning Center](https://learn.rotary.org/members/lms/index.php?r=coursepath/deeplink&id_path=6&generated_by=14995&hash=0a5831c815da261e479007b86750de9186106aba) at learn.rotary.org

Club Secretary Basics

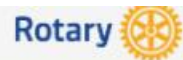

Search content in the platform

Course Catalogs > My Courses and Learning Plans > Club Secretary Basics

#### About this Learning Plan

Learn about your role as club secretary, how to work with club leaders, and how to manage your club's membe

Updated: July 2022

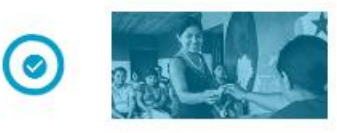

**Getting Started With the Learning Center** How can the Learning Center help you? In this course, you'll discover its many f E-Learning | Duration: 15m

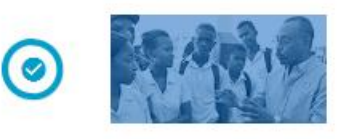

**Get Ready: Club Secretary** Learn about your role as a Rotary or Rotaract club secretary, the resources tha E-Learning | Duration: 15m

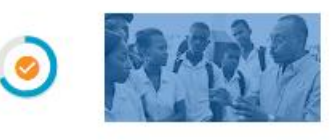

**Managing Club Business** As president, secretary, treasurer, or club committee chair, you're charged with E-Learning | Duration: 30m

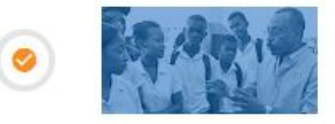

**Working With Your Club Leadership Team** Learn how you can work with other club leaders to plan activities, structure cor E-Learning | Duration: 30m

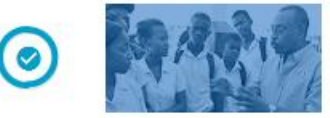

#### **Minimizing Risk**

As a club or district leader, learn what you need to know to reduce risk and use E-Learning | Duration: 15m

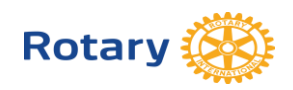

# **Minutes**

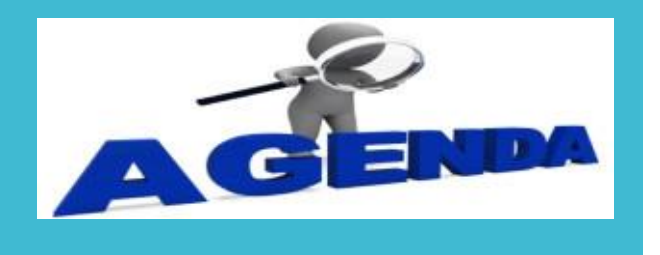

- **Club Assemblies**
- **Board Meetings**
- **District Governor/AG visits**
- **Committee Meetings**

## **Reporting**

#### **Semi Annual Report**

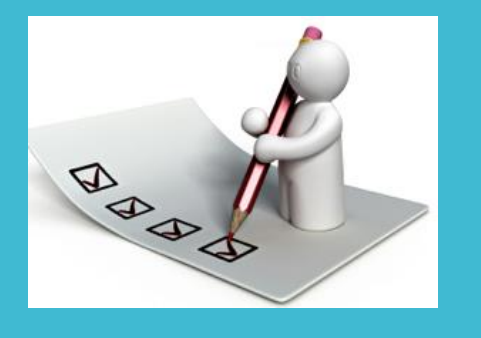

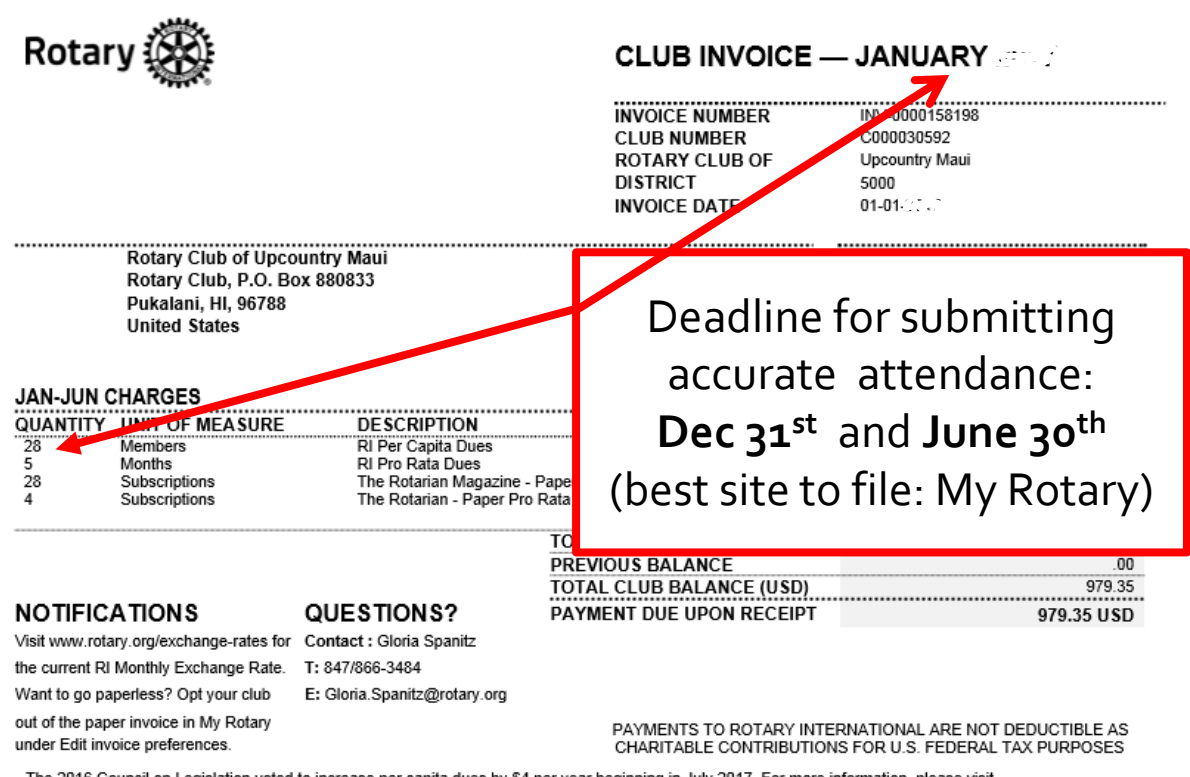

The 2016 Council on Legislation voted to increase per capita dues by \$4 per year beginning in July 2017. For more information, please visit http://on.rotary.org/COLDues

# **Other Duties**

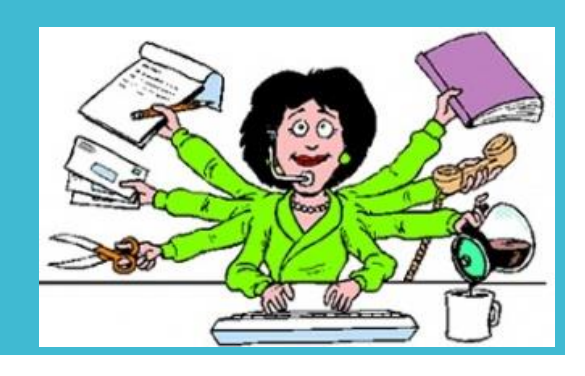

- Maintain Club Records
- Ordering supplies i.e. New member badges, packets, pins
- Assisting w/ DG's visit

## MEMBER LEADS ON ROTARY.ORG

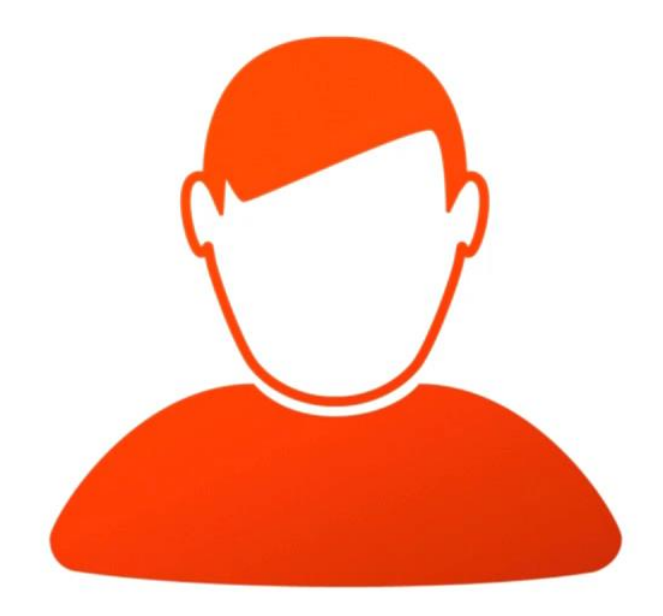

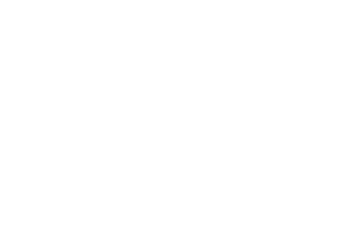

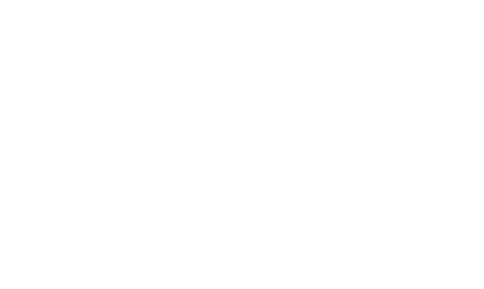

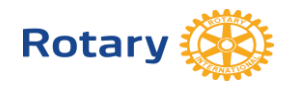

#### **HOW TO MANAGE MEMBERSHIP LEADS** (FOR CLUBS)

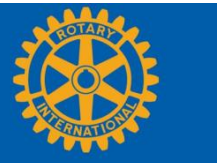

otary

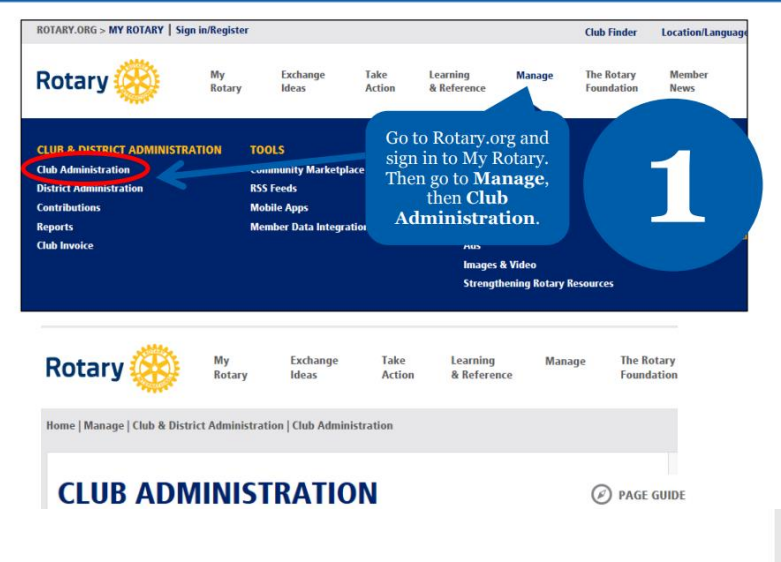

#### **CLUB ADMINISTRATION**

#### **CLUB FINANCES**

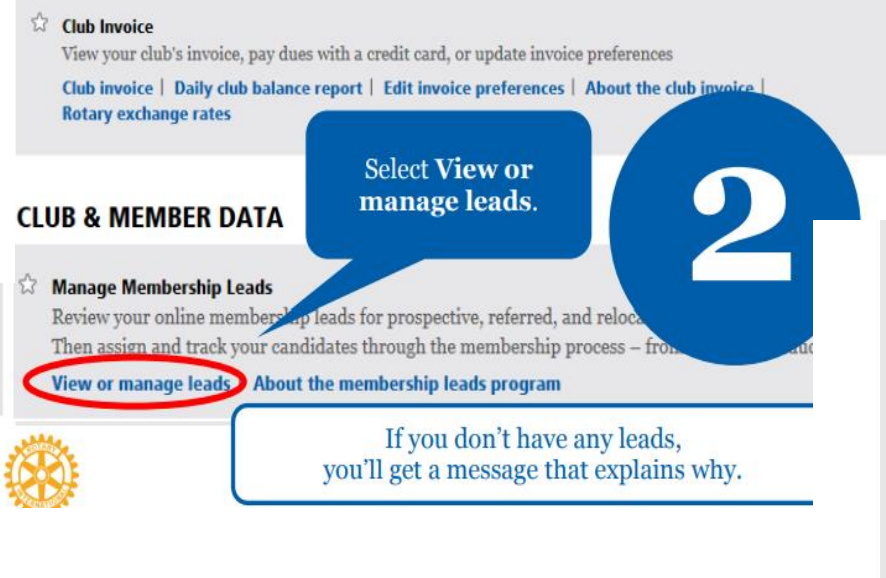

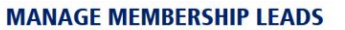

 $\circledR$  PAGE GUIDE

en....pdf

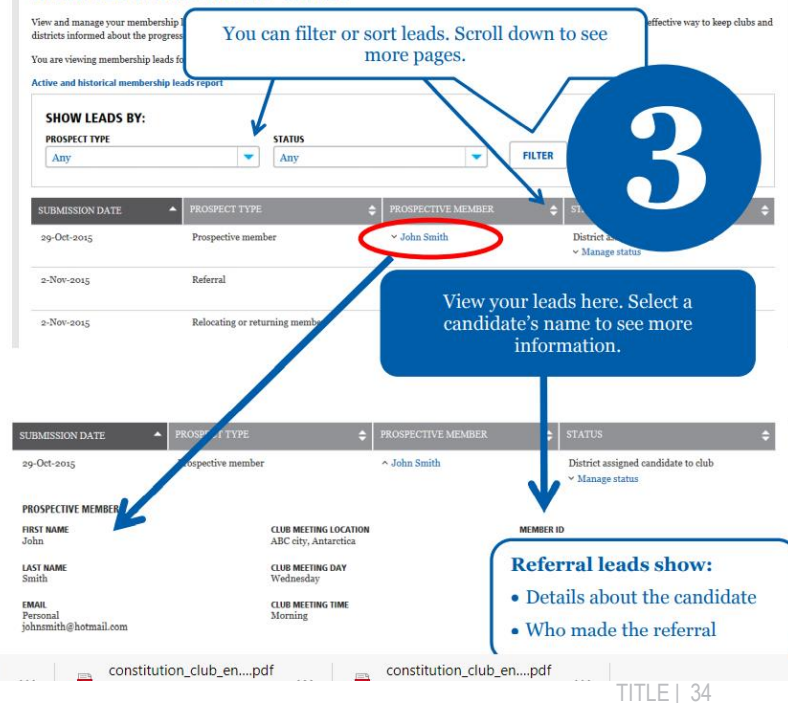

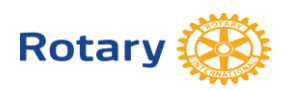

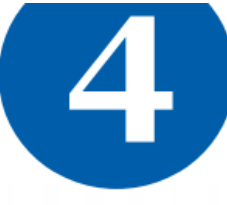

All current officers can manage membership leads. Incoming and immediate past officers can only view them.

#### **MANAGE MEMBERSHIP LEADS**

View and manage your membership leads, including prospective, referred, and former or current members who are rejoining or changing clubs. It's an effective way to keep clubs and districts informed about the progress of your candidates.

You are viewing membership leads for the Rotary Club of ABC

Active and historical membership leads repor

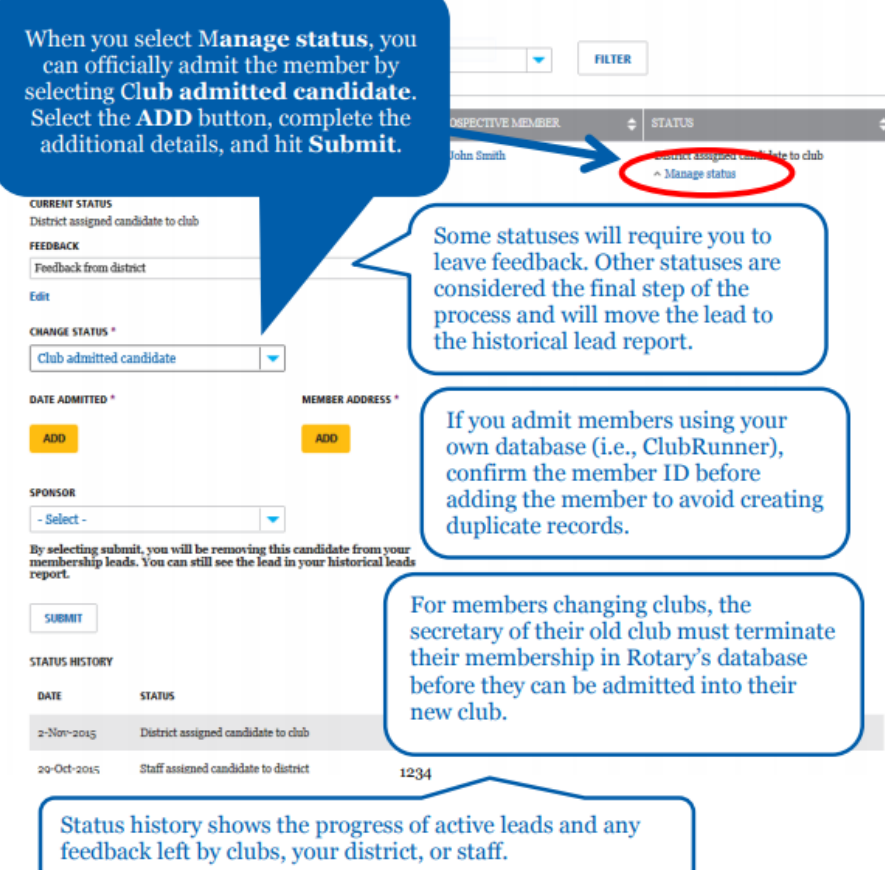

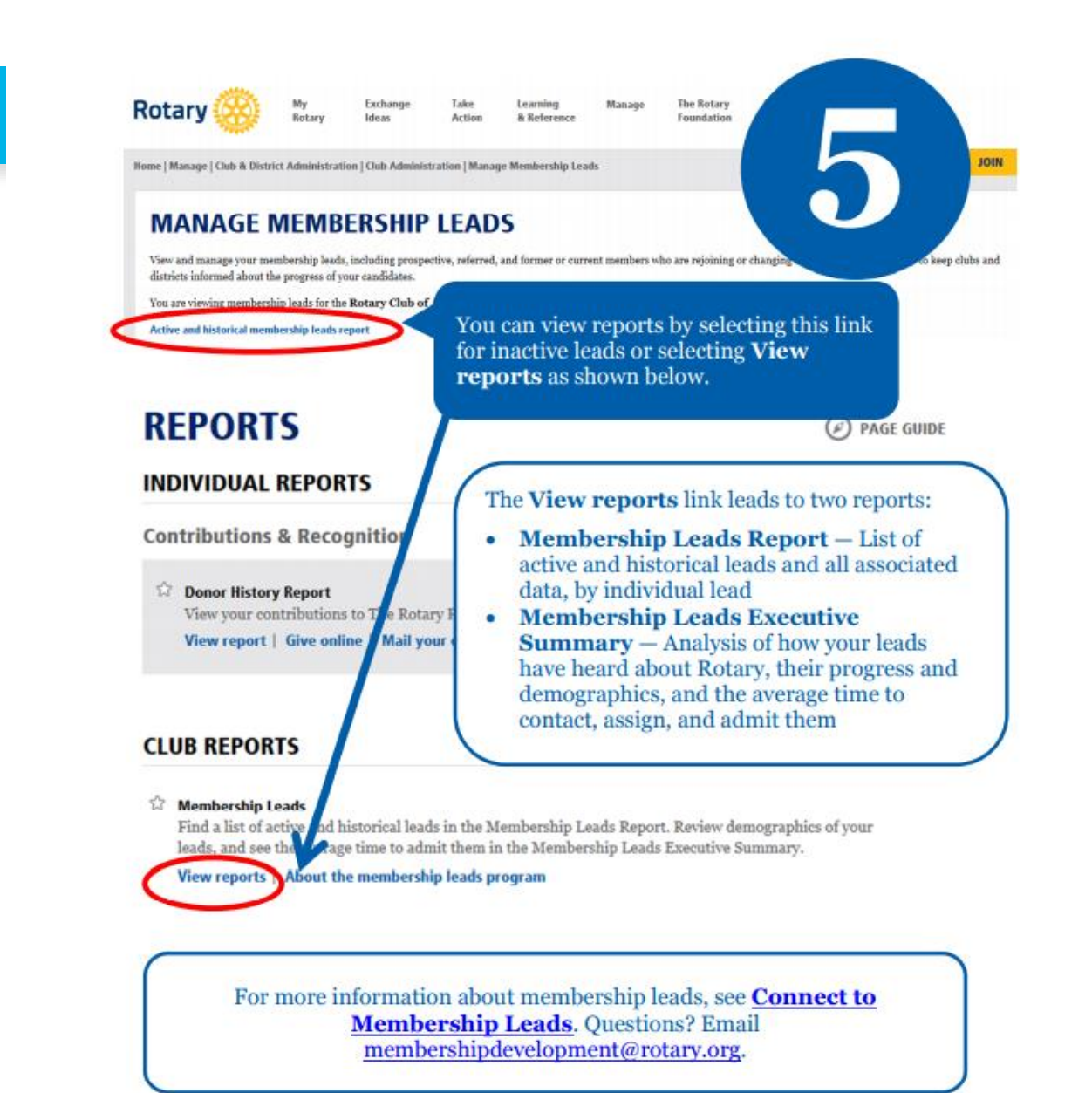

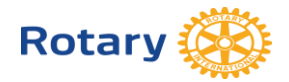

#### On my.rotary.org, Click on "Manage"

#### **Go to Manage and then "Club Administration" for Dues Invoice or Member Data. Go to "Reports" or "Rotary Club Central"**

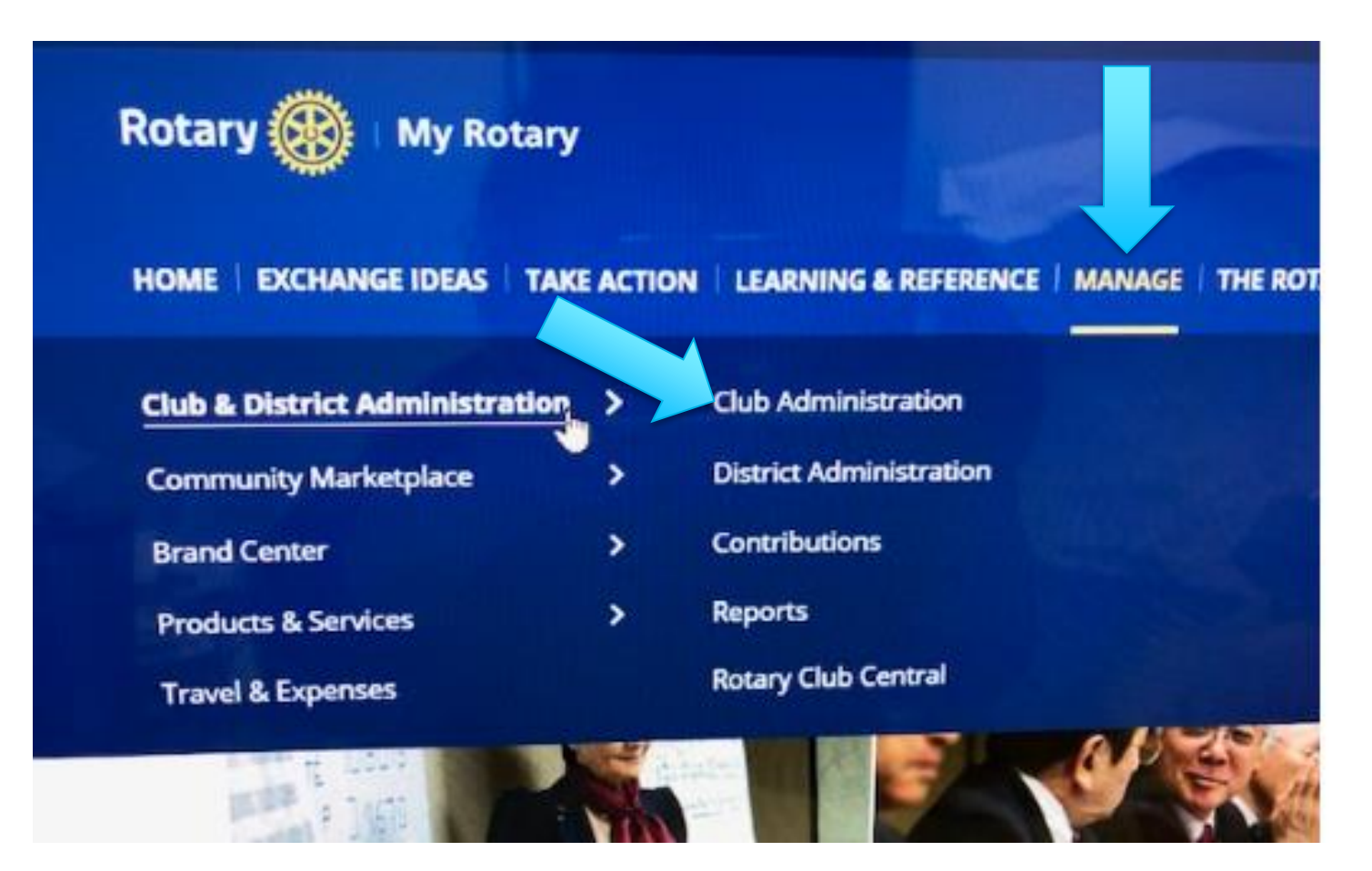

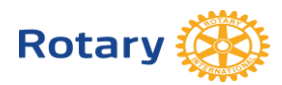

## **Resources**

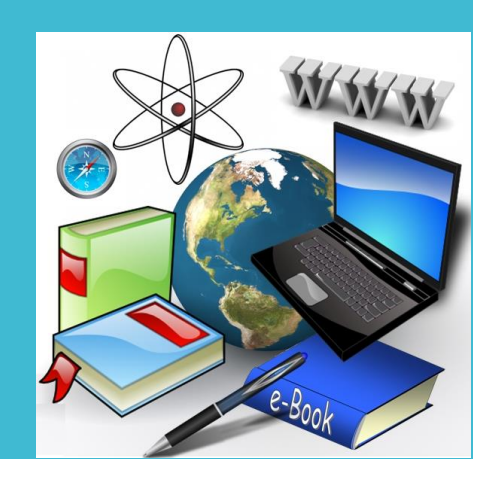

- **Last Year's Club Secretary**
- **District Secretary**
- **Your Assistant Governor**
- **Committee Chairs** (i.e.: RYLA, Rotary Foundation Polio Plus etc.)
- **Rotary International Web Site** • [https://my.rotary.org](https://my.rotary.org/)
- **Rotary's Learning Center** (courses for officers, chairs, etc)
	- **[https://learn.rotary.org/](https://learn.rotary.org/members/pages/36/course-catalogs)**
- **District Rotary Web Site**
	- [www.rotaryd5000.org](http://www.rotaryd5000.org/)

#### Upcoming **ClubRunner Training** [https://site.clubrunner.ca/pa](https://site.clubrunner.ca/page/webinars) [ge/webinars](https://site.clubrunner.ca/page/webinars)

ł

**April 14, 2023** – Changeover Training 2023

April 16, 2023, 6-7pm EDT – Membership and Club Administration

**May 17 2023 3:00-4:00pm (EDT) - ClubRunner Essentials Training -**Learn the basics and fundamentals of ClubRunner for your club including: How to login, How to send an email to your members, How to view club reports

**April 19, 2023, 4-5pm EDT - Membership Management**

**April 19, 2023, 7-8:30pm EDT - Membership Management & Rotary International Integration** Learn how this exciting database integration feature will automate member updates between your ClubRunner database and RI's MyRotary. Plus, an overview on how to Edit and maintain the member directory, Report membership changes to districts and Rotary International, Edit executives and directors, Set up tasks for new member orientations

**April 21, 2023, 6-7pm EDT - Website Live Designer** Get a hands-on demonstration of how to configure and customize your site

# Mahalo!